#### *Упражнение 2:Изследване на данните. Текстов редактор на SAS. Макроси.*

**Текстовите редактори** са компютърни програми, предназначени за създаване и редактиране на текстови файлове. Най-простите текстови редактори позволяват разглеждането на файловете на екрана, печат на принтер, търсене и замяна на думи и др. Типични представители на този тип редактори са вградените в операционните системи текстови редактори. Редакторите с повече функции включват възможности като: форматиране, оцветяване на думите в различни цветове, сортиране на текста по редове, използване на готови шаблони, конвертиране между различните кодировки и др. Този тип редактори са предназначени предимно за писане на изходен код на различни езици за програмиране (Delphi, C и др.), създаване и редактиране на мрежови страници (HTML, PHP, Perl).

*Упражнение 2:Изследване на данните. Текстов редактор на SAS.Макроси.*

Текстовият редактор в SAS студио дава възможност за различно цветово оцветяване на въведените кодове, проверява за грешки в синтаксиса, при това могат да се редактират вече съществуващи програми или нови такива. Редакторът включва разнообразие от автоматично допълващи, автоматично форматиращи и pop-up синтаксис помощник. С редакторът можем да пишем, изпълняваме и съхраняваме SAS програми. Също така можем да променяме и съхраняваме кодове, които автоматично се генерират, когато изпълняваме задача. SAS студио също включва няколко примерни "кодови отрязъци", които могат да се използват и посредством тях процесът на програмиране се улеснява.

#### *СТАТИСТИЧЕСКИ СОФТУЕР Упражнение 2:Изследване на данните. Текстов редактор на SAS.Макроси.*

**Макросите** представляват група от инструкции, допълващи функционалността на дадена програма, резултатът от което е автоматизирането на определени действия. По този начин е необходимо да инвестираме само малко време и въображение, за да можем след това многократно да използвате комбинации от вградени възможности, които ще удовлетворят целите на работата ни.

## *Упражнение 2:Изследване на данните. Текстов редактор на SAS. Макроси.*

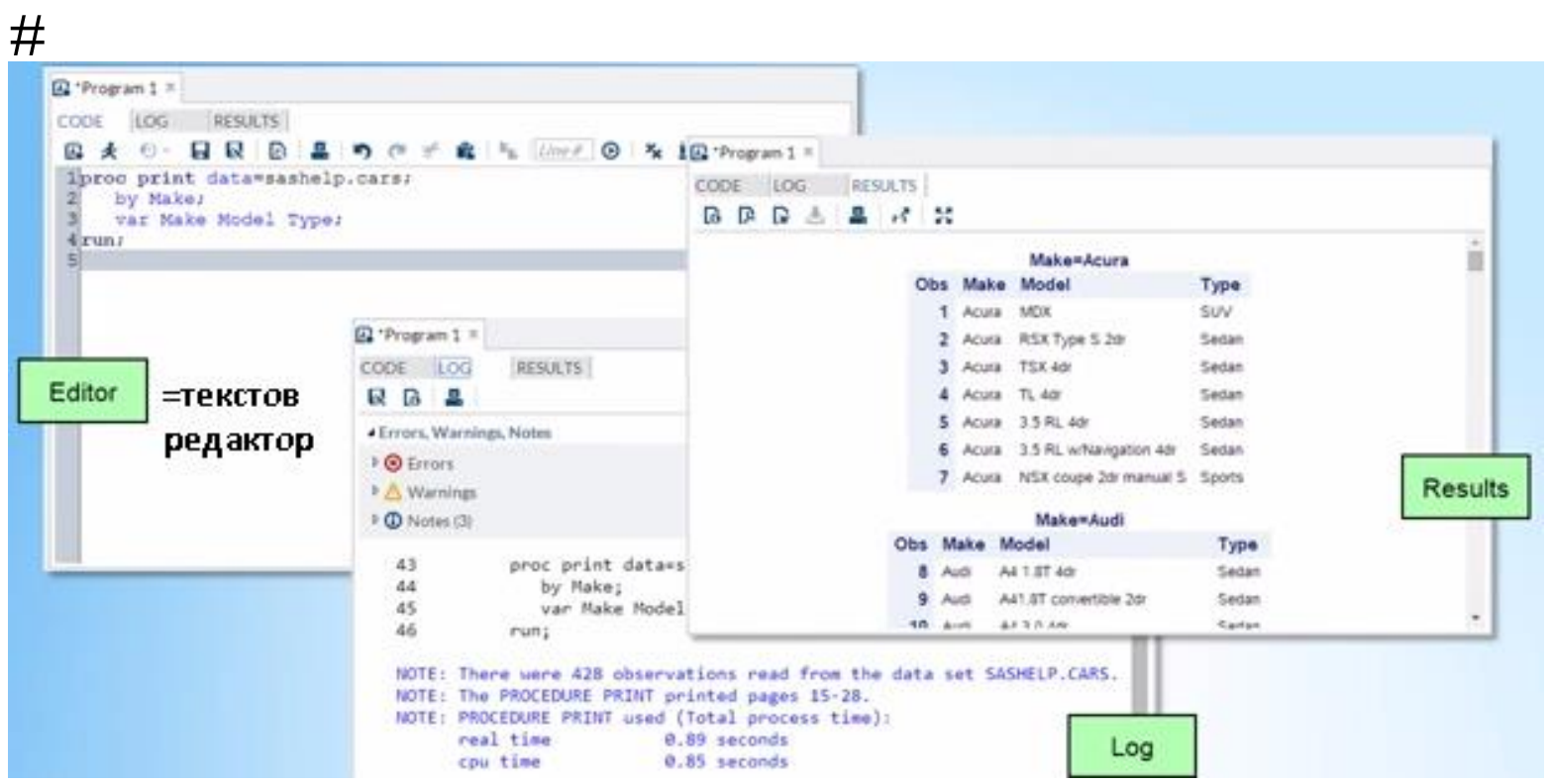

Or you might use SAS Studio, a web-based interface to SAS

that you can use on any computer.

والمراسات ساسات سا

## *СТАТИСТИЧЕСКИ СОФТУЕР Упражнение 2:Изследване на данните. Текстов редактор на SAS. Макроси.*

Файлът в ексел формат трябва да съдържа само един лист.

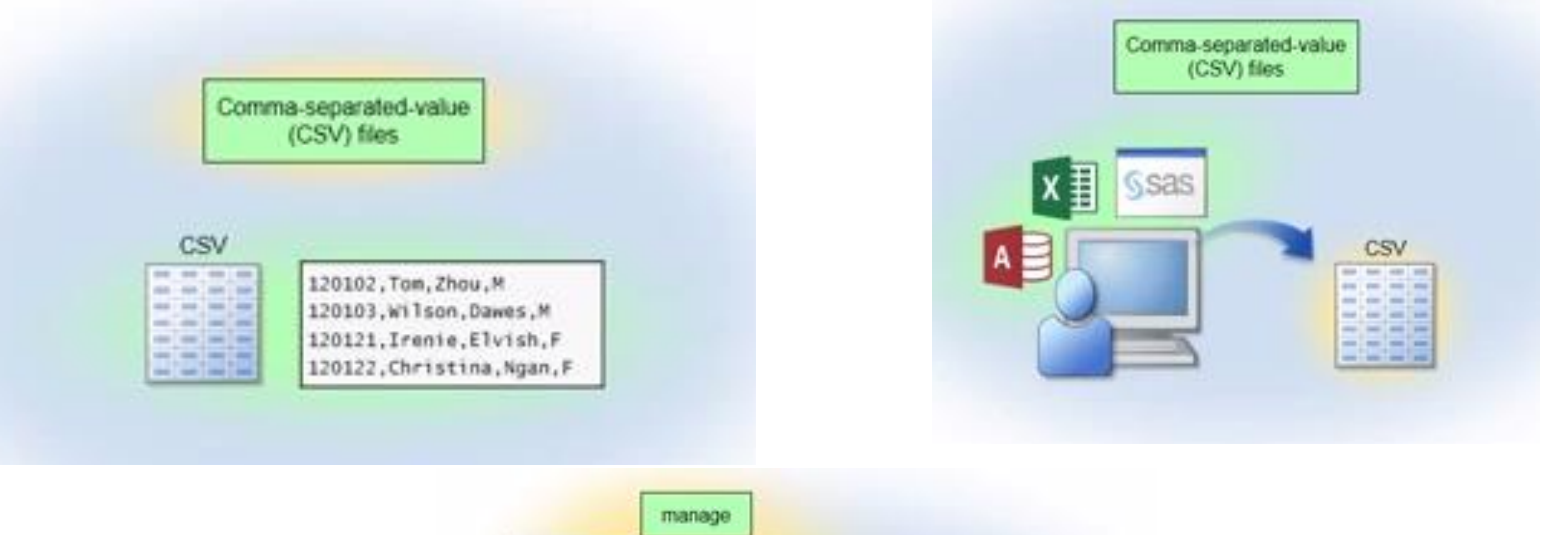

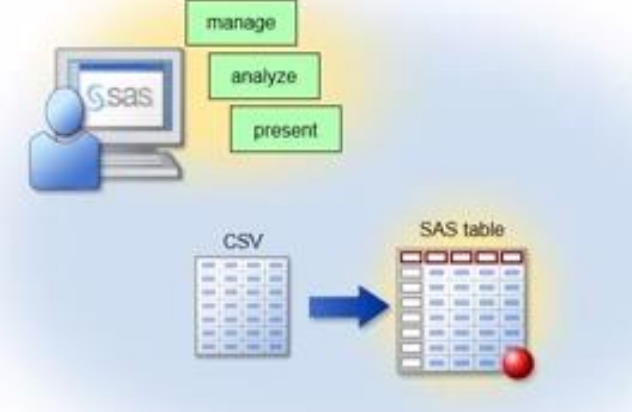

----------------------------

#### *Упражнение 2: Изследване на данните. Текстов редактор на SAS. Макроси.*

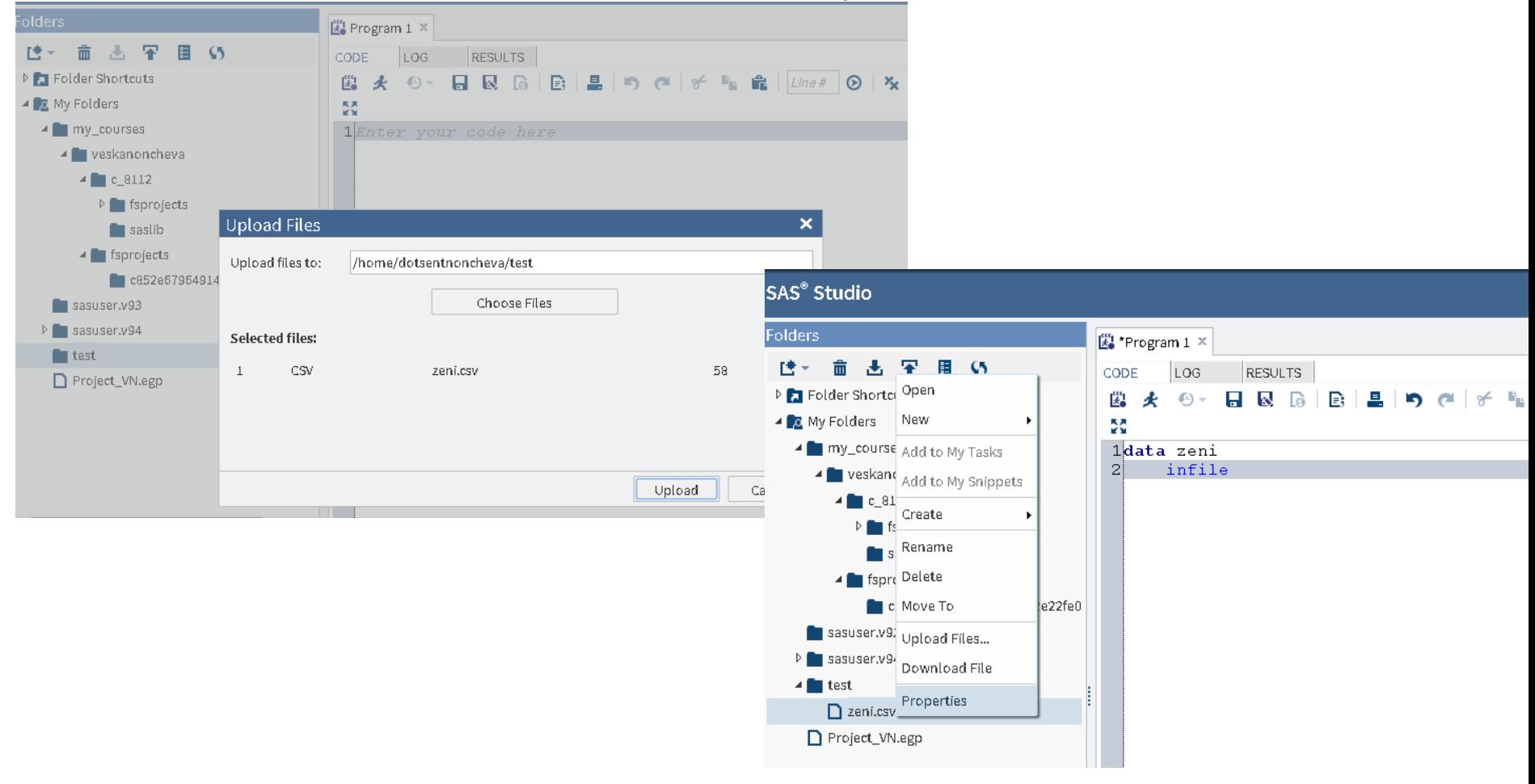

#### *СТАТИСТИЧЕСКИ СОФТУЕР Упражнение 2: Изследване на данните. Текстов редактор на SAS. Макроси.*

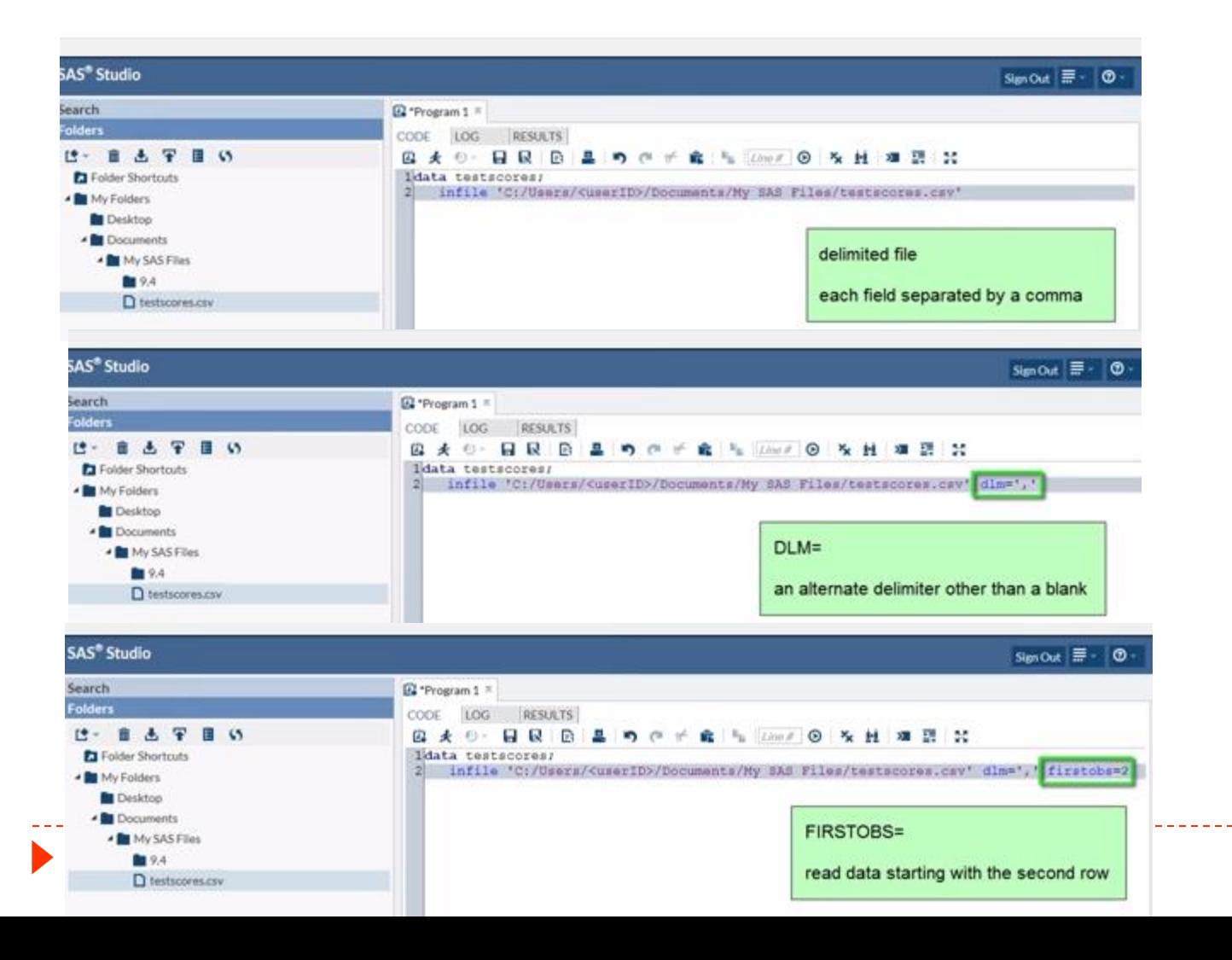

## *Упражнение 2: Изследване на данните. Текстов редактор на SAS. Макроси.*

Използване на данни, които не са първоначално въведени в SAS.

Имената на колоните в SAS могат да се изписват с малки големи или комбинация от двете букви.

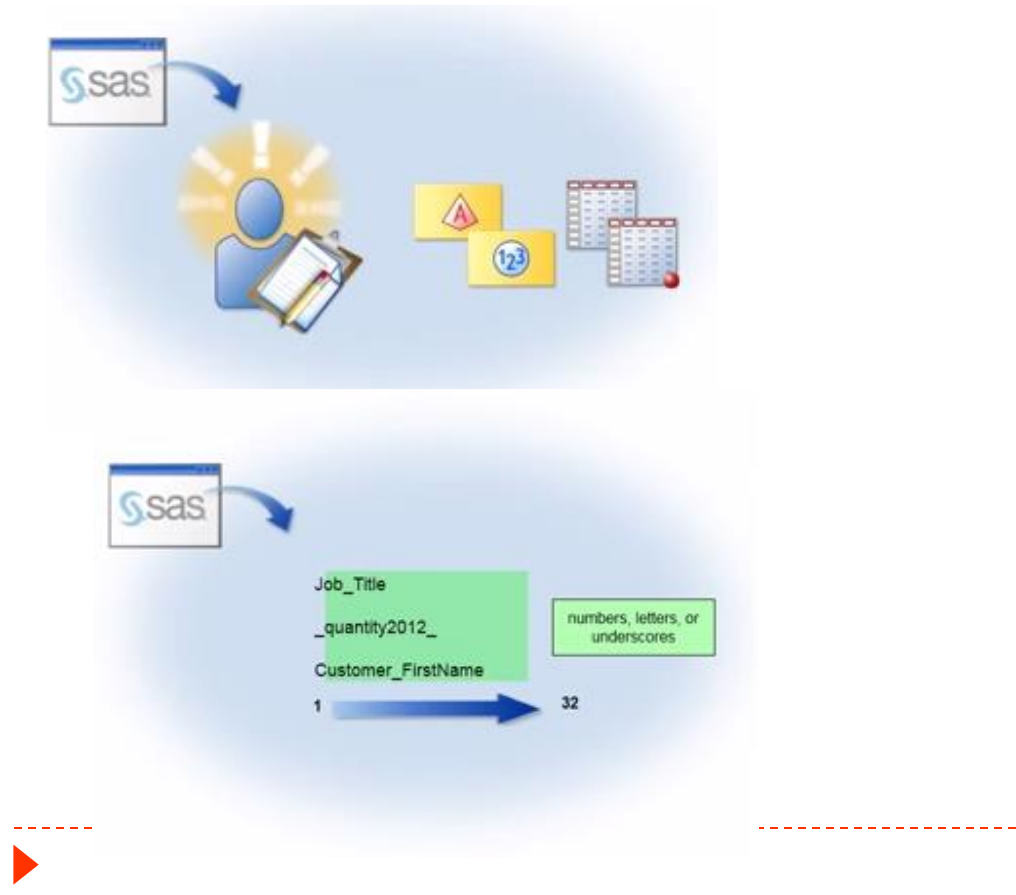

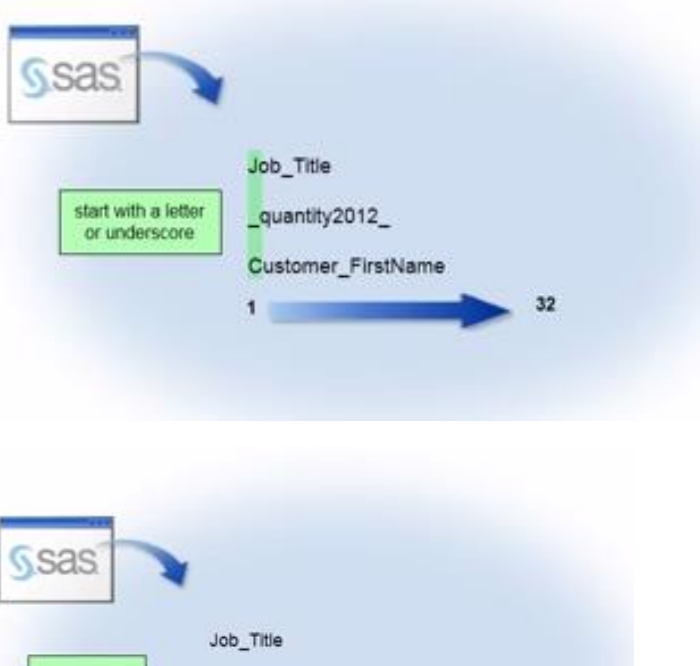

quantity2012

Customer\_FirstName

uppercase

lowercase, o mixed case

#### *СТАТИСТИЧЕСКИ СОФТУЕР Упражнение 2: Изследване на данните. Текстов редактор на SAS.*

*Макроси.*

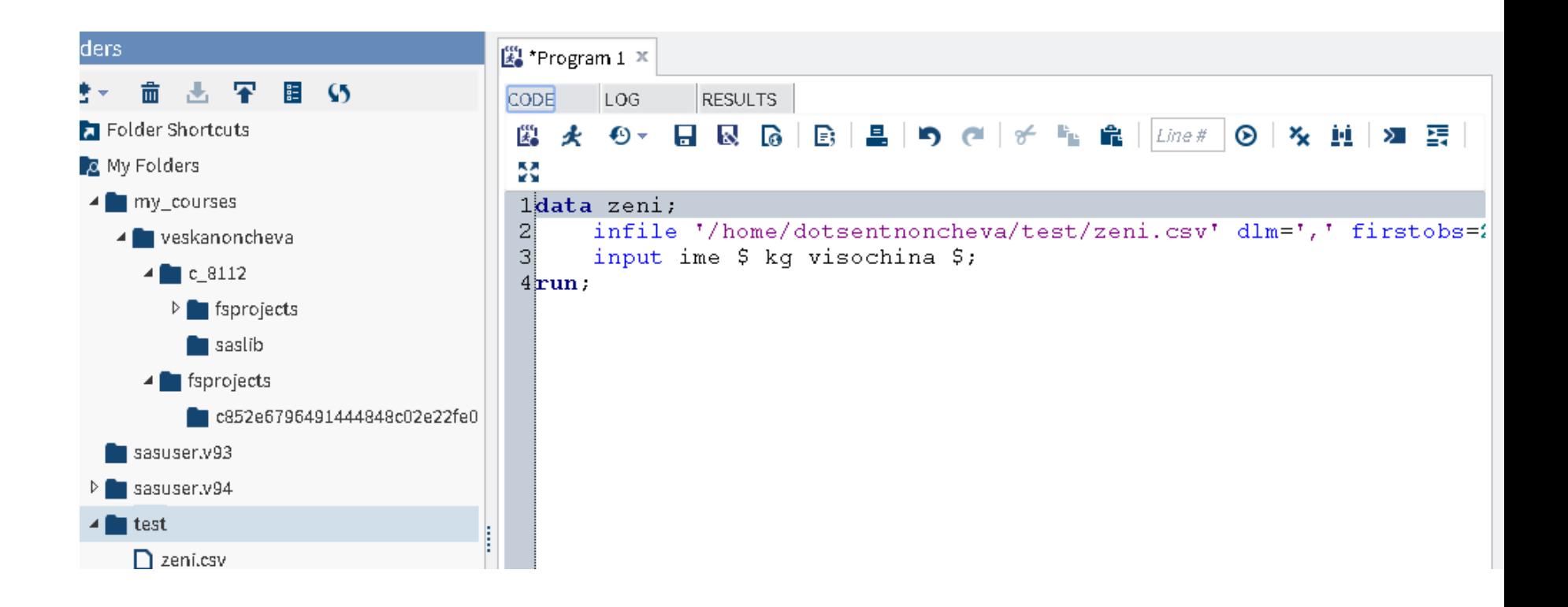

## *Упражнение 2: Изследване на данните. Текстов редактор на SAS. Макроси.*

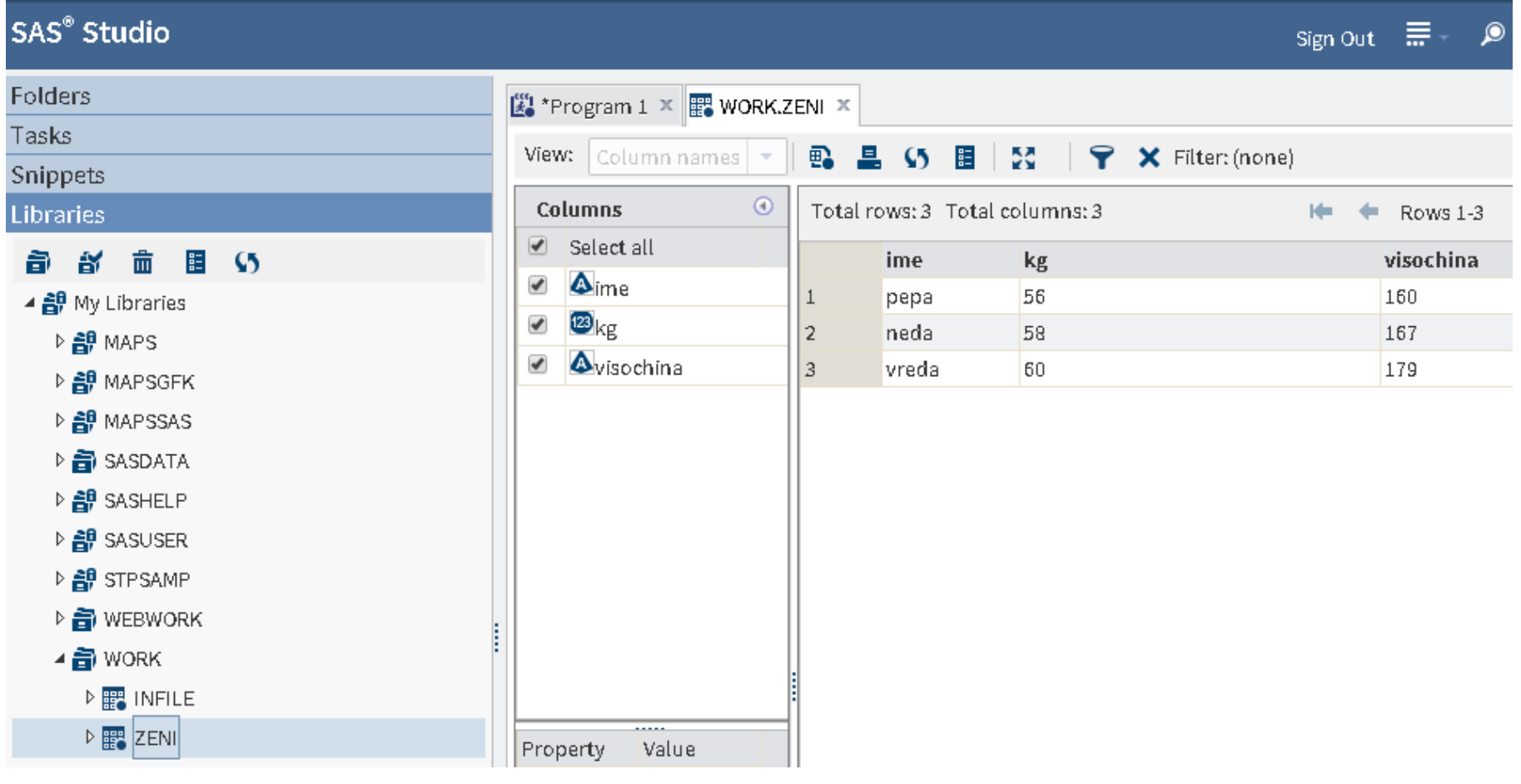

## *СТАТИСТИЧЕСКИ СОФТУЕР Упражнение 2: Изследване на данните. Текстов редактор на SAS. Макроси.*

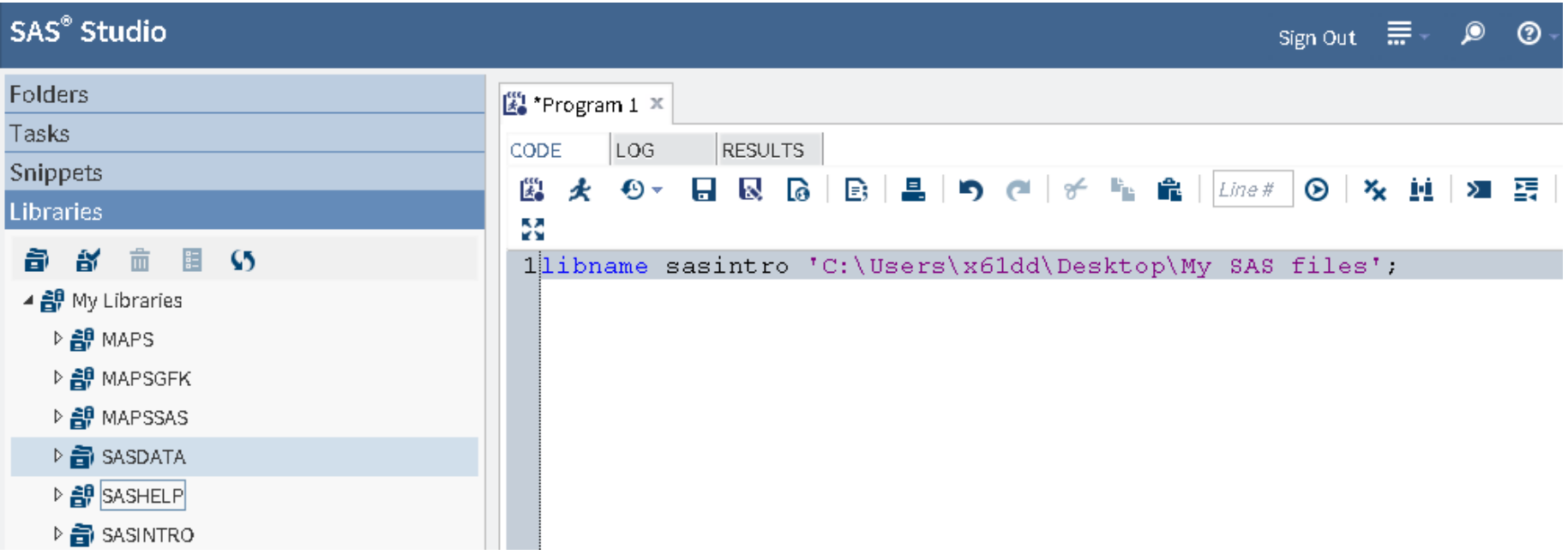

# *СТАТИСТИЧЕСКИ СОФТУЕР Упражнение 2: Изследване на данните. Текстов редактор на SAS.*

*Макроси.*

Използване на условно наклонение при работа със SAS.

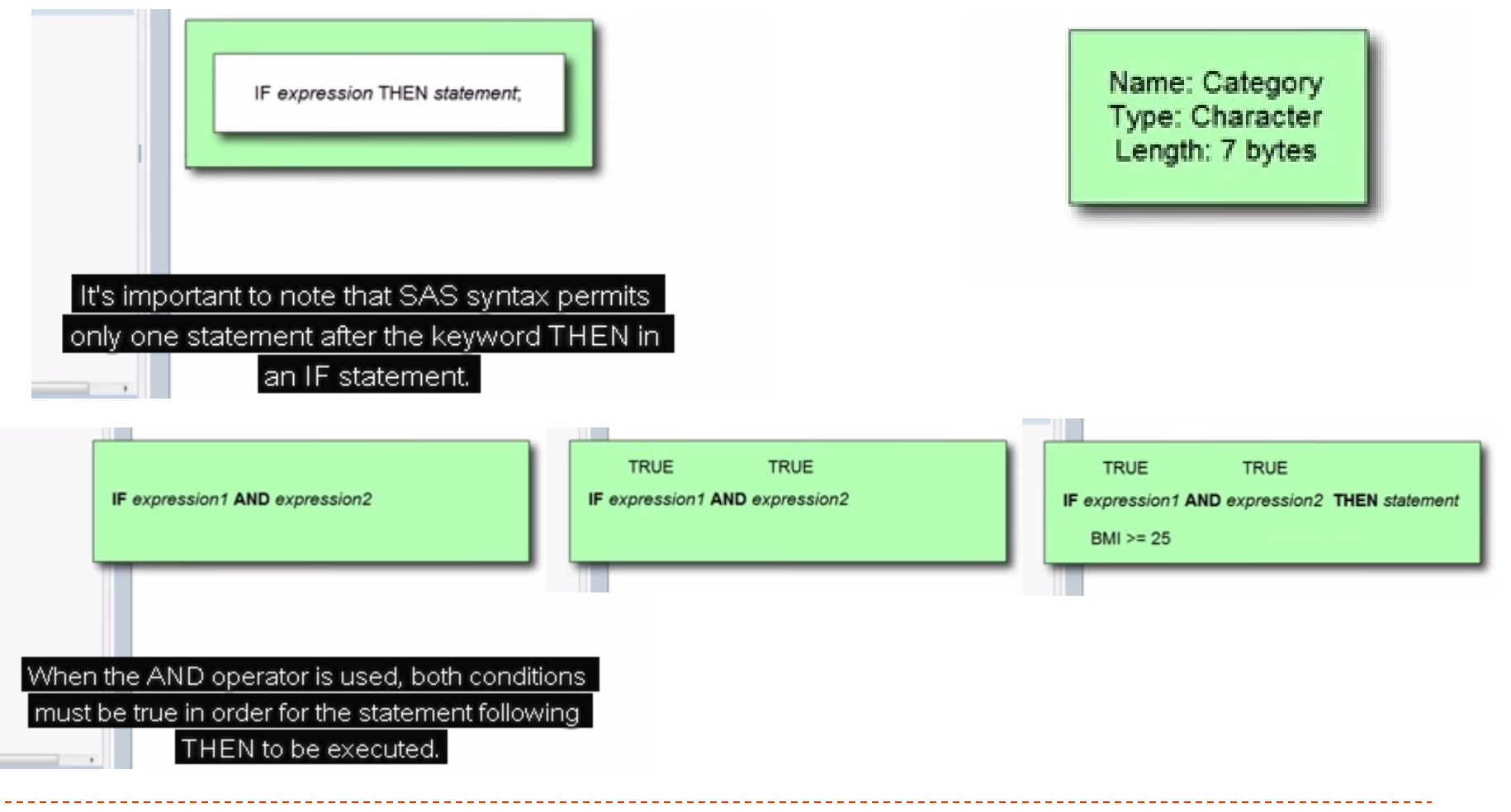

## *Упражнение 2: Изследване на данните. Текстов редактор на SAS. Макроси.*

## Използване на условно наклонение при работа със SAS.

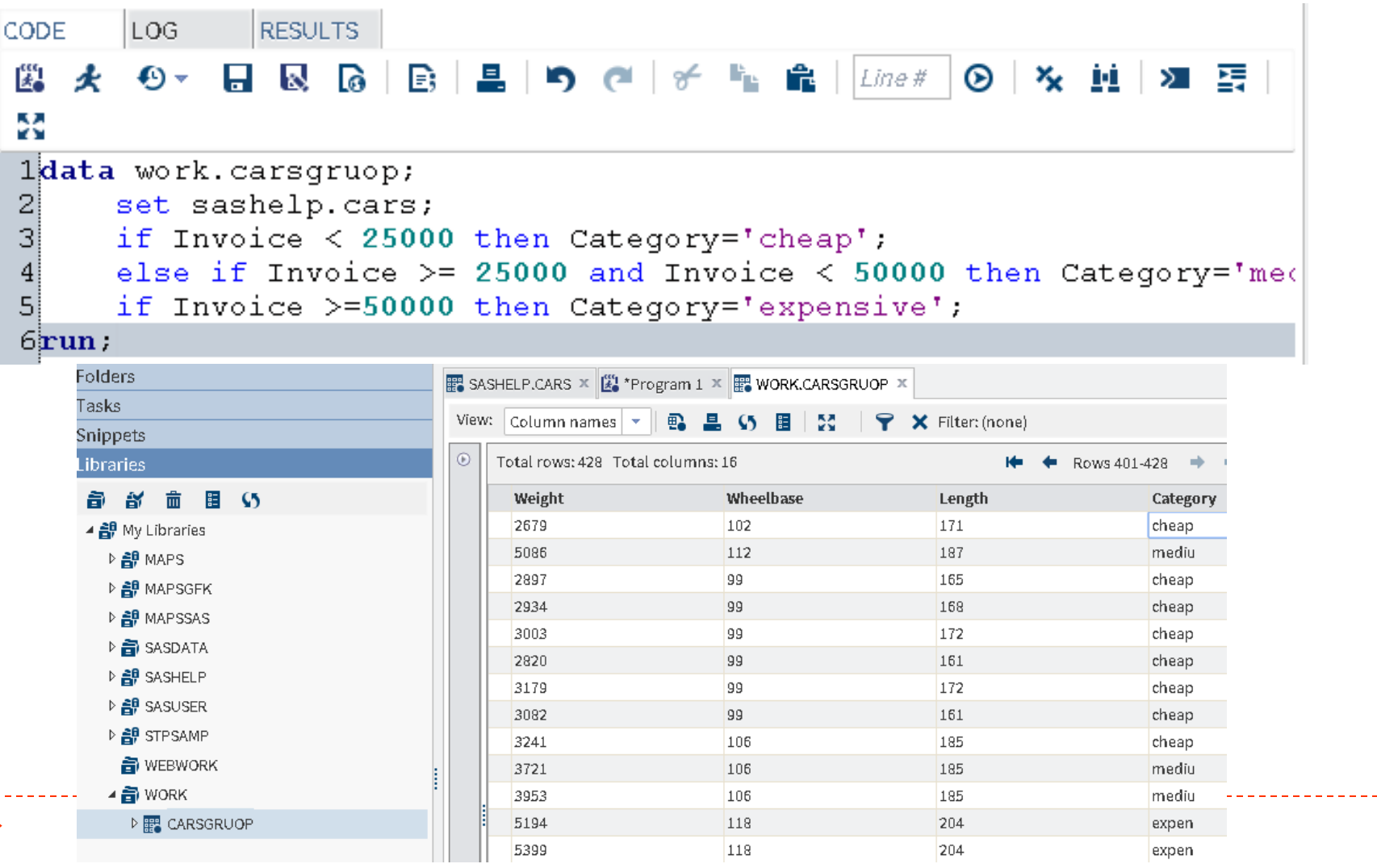

#### *Упражнение 2: Изследване на данните. Текстов редактор на SAS. Макроси.*

#### Използване на условно наклонение при работа със SAS.

```
data work.carsgruop;
   set sashelp.cars;
    length Category $ 10;
    if Invoice < 25000 then Category='cheap';
    else if Invoice >= 25000 and Invoice < 50000 then Category='m
    if Invoice >=50000 then Category='expensive';
run;
```
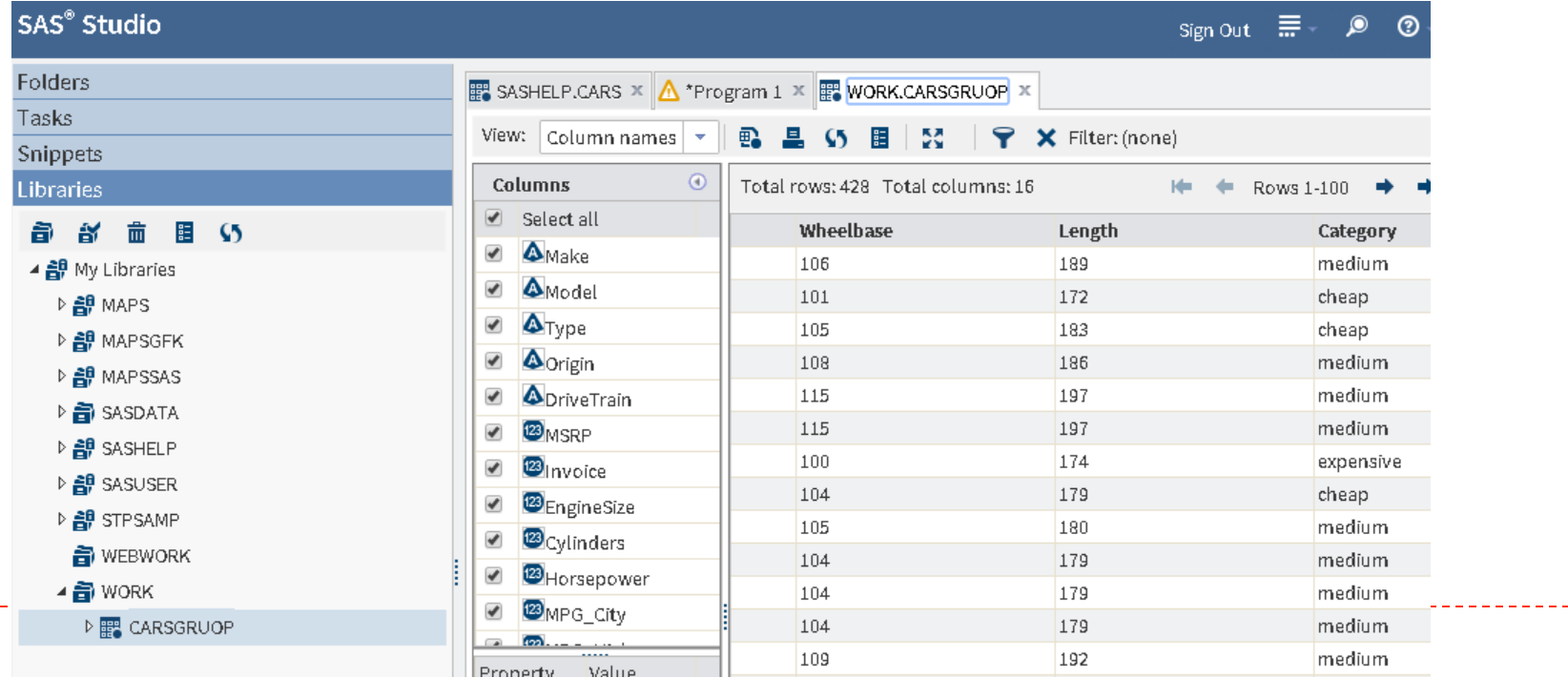

## *Упражнение 2: Изследване на данните. Текстов редактор на SAS. Макроси.*

## Използване на условно наклонение при работа със SAS.

 $\mathbf{f}$ 

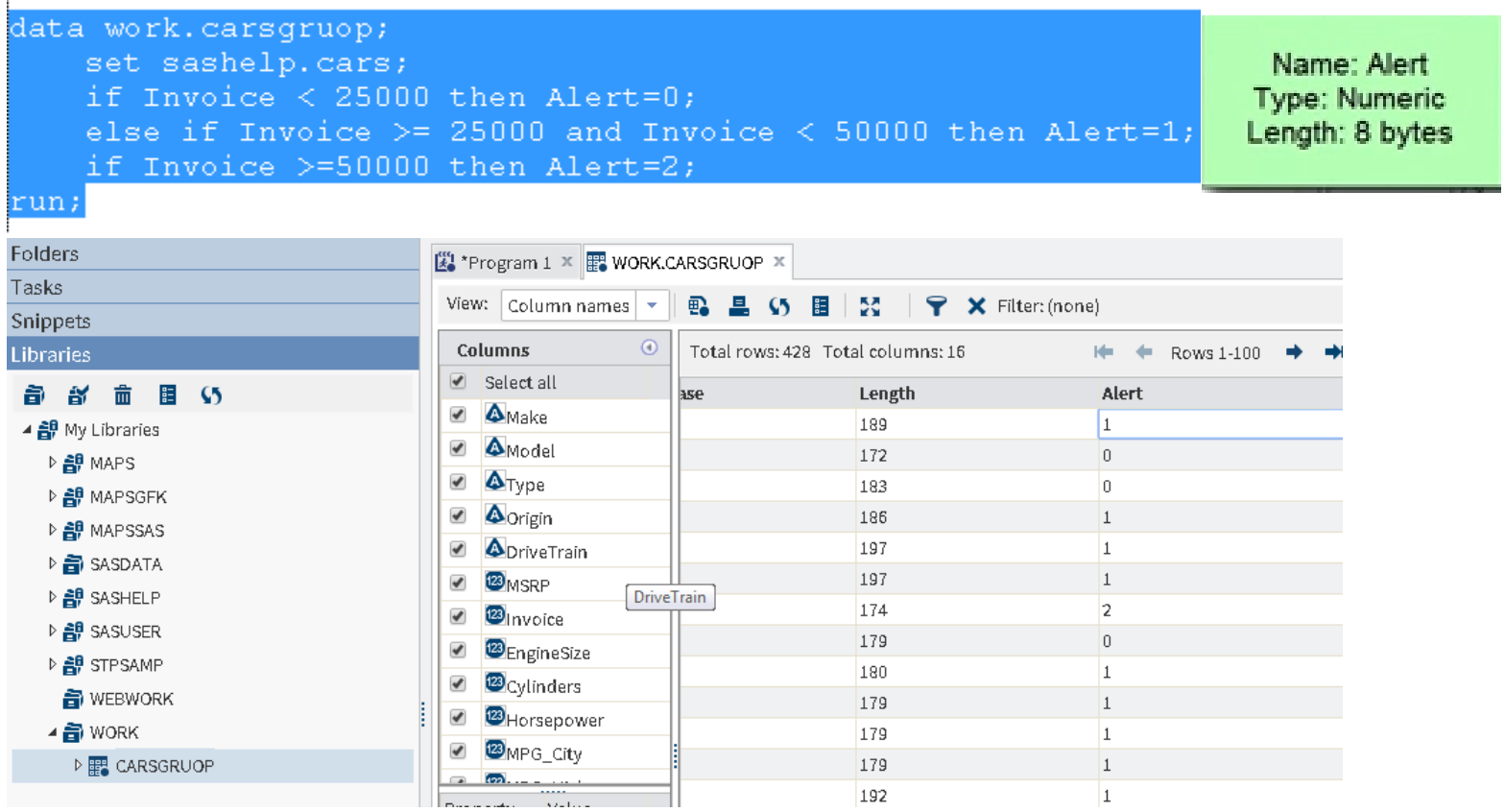